# WSA وأ SMA وأ ESA نم معد بلط ميدقت  $\overline{\phantom{a}}$

### المحتويات

المقدمة معلومات أساسية متى يتم إرسال SR عملية إنشاء الحالة فتح SR معلومات ذات صلة

#### المقدمة

يصف هذا المستند كيفية فتح طلب دعم (SR) من جهاز أمان البريد الإلكتروني (ESA) من Cisco أو جهاز إدارة الأمان (SMA (من Cisco أو جهاز أمان الويب (WSA (من Cisco.

تلميح: يتم تكييف المواد الخاصة بهذا المستند من "المساعدة عبر الإنترنت" الخاصة ب ESA. يمكن أن تكون المساعدة عبر الإنترنت بمثابة مصدر قيم للحصول على تعليمات تفصيلية حول معظم الميزات الموجودة على الجهاز. للوصول إلى التعليمات عبر الإنترنت من واجهة المستخدم الرسومية (GUI (الخاصة بالجهاز، قم بالاستعراض للوصول إلى قسم لديك أسئلة عنه، ثم انتقل إلى تعليمات > تعليمات عبر الإنترنت. يشير ملف التعليمات إلى مزيد من المعلومات حول الميزة في الصفحة التي قمت بالاستعراض إليها. يمكنك أيضا إستخدام صفحة الفهرس ضمن التعليمات الفورية للبحث عن موضوع آخر.

## معلومات أساسية

تعد SR طريقة مناسبة للوصول إلى مركز المساعدة التقنية (TAC (من Cisco من خلال إصدار جديد أو إضافة معلومات إلى مشكلة حالية. عند إرسال SR، يتم تجميع ملف تكوين الجهاز لديك في حزم باستخدام بيانات التشخيص من الجهاز إلى SR. بالإضافة إلى ذلك، يوفر النموذج طريقة منظمة لإيصال وصف الأعراض والمشكلات من منظورك.

#### متى يتم إرسال SR

يجب إرسال SR إلى TAC في هذه الحالات:

عندما أنت ينبغي فتحت حالة جديدة مع ال TAC.●

عندما تكون لديك حالة حالية مفتوحة مع TAC وتريد إستخدام الأداة لتحميل ملف التكوين وتشخيصات الجهاز إلى ● الحالة.

#### عملية إنشاء الحالة

يقوم النظام بفحص الاستحقاق التلقائي. إذا تم تمرير التحقق من الاستحقاق عند إرسال SR، يرسل النظام لك ردا مؤتمتا. لاجتياز فحص الاستحقاق تلقائيا، يجب أن يكون معرف المستخدم الخاص بك على Cisco.com CCOID ((مرتبطا بعقد إتفاقية الخدمة الخاص بك للجهاز المحدد الذي تقوم بإرسال الطلب منه. يقوم النظام بفحص الاستحقاق التلقائي. إذا تم تمرير التحقق من الاستحقاق عند إرسال SR، يرسل النظام ل**ك**<br>ردا مؤتمتا. لاجتياز فحص الاستحقاق تلقائيا، يجب أن يكون معرف المستخدم الخاص بك على Cisco.com<br>CCOID)) مرتبطا بعقد إتفاقية

يساعد في الإنشاء اليدوي للحالة.

إذا حدد SR رقم حالة حالي، وكانت هذه الحالة مفتوحة مع TAC، فسيتم إلحاق بيانات SR بالحالة الحالية (لا .3 يتم إنشاء حالة جديدة).

**تلميح**: لعرض قائمة بعقود الخدمة المقترنة حاليا بملف التعريف الخاص بك على العنوان Cisco.com، تفضل بزيارة <u>مدير ملف التعريف Cisco.com</u>. إذا كانت مشكلتك عاجلة و/أو لم تتلق ردا عبر البريد الإلكتروني على طلبك، فاتصل بمركز المساعدة الفنية من Cisco مباشرة عبر أحد [أرقام الهواتف الحرة الإقليمية من Cisco](//www.cisco.com/en/US/support/tsd_cisco_worldwide_contacts.html) [.TAC](//www.cisco.com/en/US/support/tsd_cisco_worldwide_contacts.html)

# فتح SR

ملاحظة: اعلم أنه عند فتح حالة دعم باستخدام الإجراء الموضح في هذا القسم، يتم إرسال ملف تكوين الجهاز إلى TAC. إذا كنت لا ترغب في إرسال ملف تكوين، فاتصل ب TAC مباشرة من خلال طريقة بديلة، مثل الطريقة الموضحة في القسم السابق.

```
for order in خلقت ال SR كحالة TAC ب cisco، الجهاز ينبغي كنت ربطت إلى الإنترنت ويستطيع أن يرسل بريد
إلكتروني من TCP ميناء .25 إذا كنت تستخدم SMA أو WSA، فتأكد من وجود مسار افتراضي لبروتوكول نقل البريد
البسيط (SMTP (تم تكوينه، نظرا لوجود العديد من جدران الحماية التي يمكن أن تتداخل مع البريد الصادر من منفذ
                                                                                              .TCP 25
```
:TAC إلى SR أرسلت steps in order to هذا أتمت

قم بتسجيل الدخول إلى واجهة المستخدم الرسومية (GUI (للجهاز. .1

انتقل إلى التعليمات والدعم > الاتصال بالدعم الفني: .2

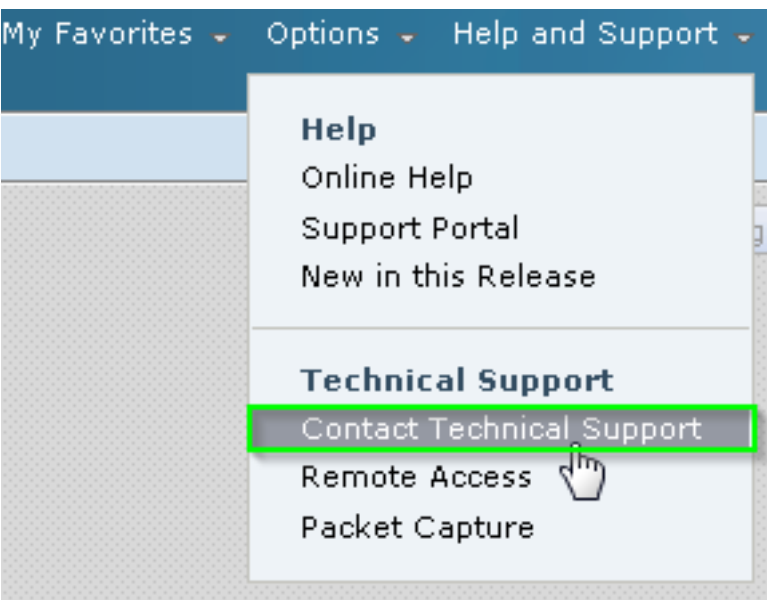

تحديد مستلمي SR:

حدد خانة الاختيار Cisco IronPort Customer Support لإرسال الطلب إلى TAC.

إختياريا، قم بإدخال عناوين البريد الإلكتروني لأي جهات اتصال بديلة في حقل *المتلقين الآخرين* ضمن النموذج.

أكمل النموذج، وتأكد من شرح هذه الحقول بالتفصيل:

وصف المشكلة

الأعراض

تأثير الأعمال

إذا قمت بإرسال SR لإضافة معلومات إلى حالة TAC الحالية، فادخل رقم SR الحالي في قسم *رقم حالة دعَم* العملاء. في هذا السيناريو، لا يتم إنشاء حالة جديدة، ولكن يتم بدلا من ذلك إلحاق بيانات التكوين والتشخيص من الجهاز بالحالة الحالية.

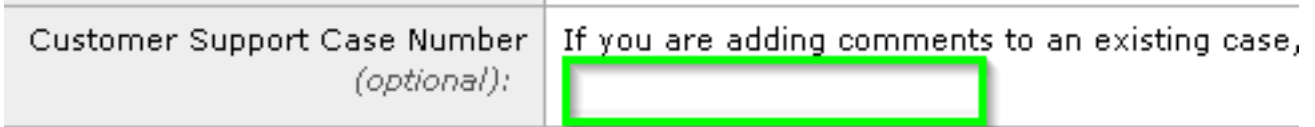

6. طقطقة **يرسل**.

## معلومات ذات صلة

● [أدلة المستخدم النهائي لجهاز أمان البريد الإلكتروني من Cisco](//www.cisco.com/c/ar_ae/support/security/email-security-appliance/products-user-guide-list.html)

● [الدعم التقني والمستندات - Systems Cisco](//www.cisco.com/cisco/web/support/index.html?referring_site=bodynav)

.3

.4

ةمجرتلا هذه لوح

ةي الآلال تاين تان تان تان ان الماساب دنت الأمانية عام الثانية التالية تم ملابات أولان أعيمته من معت $\cup$  معدد عامل من من ميدة تاريما $\cup$ والم ميدين في عيمرية أن على مي امك ققيقا الأفال المعان المعالم في الأقال في الأفاق التي توكير المالم الما Cisco يلخت .فرتحم مجرتم اهمدقي يتلا ةيفارتحالا ةمجرتلا عم لاحلا وه ىل| اًمئاد عوجرلاب يصوُتو تامجرتلl مذه ققد نع امتيلوئسم Systems ارامستناه انالانهاني إنهاني للسابلة طربة متوقيا.